# **Disabilitazione dei servizi HTTP e HTTPS negli switch**

### **Obiettivo**

L'obiettivo di questo articolo è mostrare come disabilitare i servizi HTTP e HTTPS sugli switch serie 200, 220, 250, 300, 350 e 550.

### **Dispositivi interessati**

**â—**serie 220 **� â—**serie 250 **� â—**serie 300 **� â—**serie 350 **� â—**serie 550 **�**

### **Introduzione**

Se si desidera disabilitare l'interfaccia utente Web (UI) e utilizzare solo l'interfaccia della riga di comando (CLI) per gestire lo switch nella rete, è possibile procedere nella posizione corretta. Gli switch serie 220, 250, 300, 350 e 550 possono disabilitare il protocollo HTTP (Hypertext Transfer Protocol) e il protocollo HTTPS (Hypertext Transfer Protocol Secure) utilizzando l'interfaccia Web o la CLI.

Non tutti i modelli di switch includono una porta console per la gestione. Per i modelli senza porta console, l'accesso dalla riga di comando deve essere abilitato tramite SSH e/o Telnet.

## **Disabilitazione di HTTP e HTTPS tramite interfaccia utente Web**

#### **Passaggio 1**

Accedere allo switch immettendo il nome utente e la password e fare clic su **Log In**.

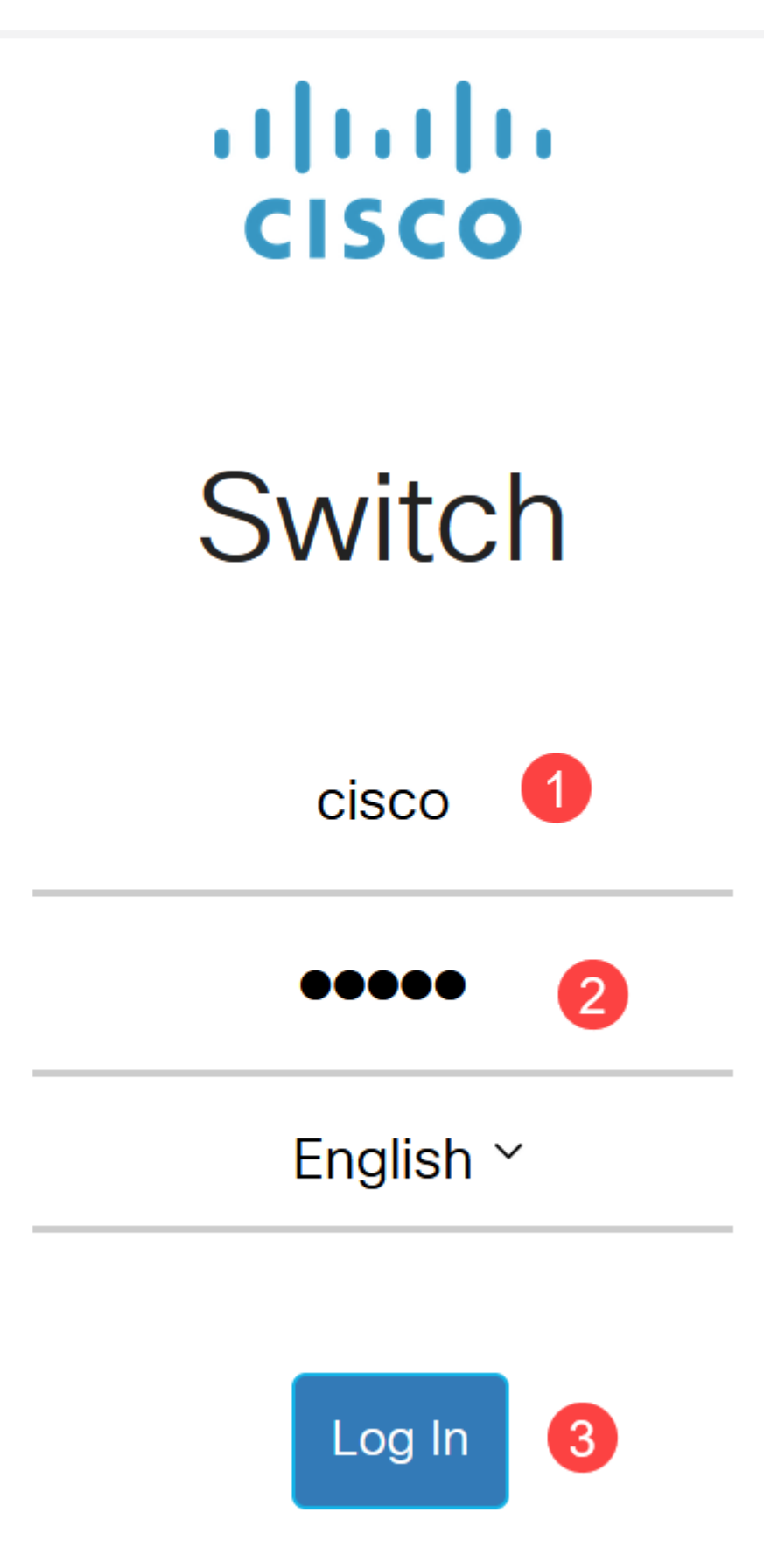

Selezionare **Sicurezza > Servizi TCP/UDP**.

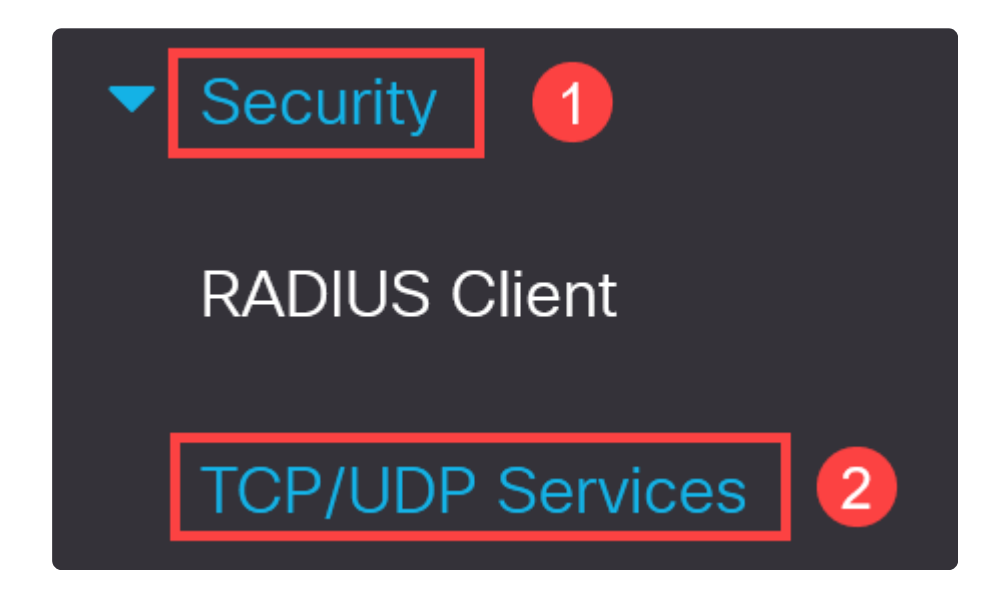

### **Passaggio 3**

Deselezionare le caselle *Servizio HTTP* e *Servizio HTTPS*.

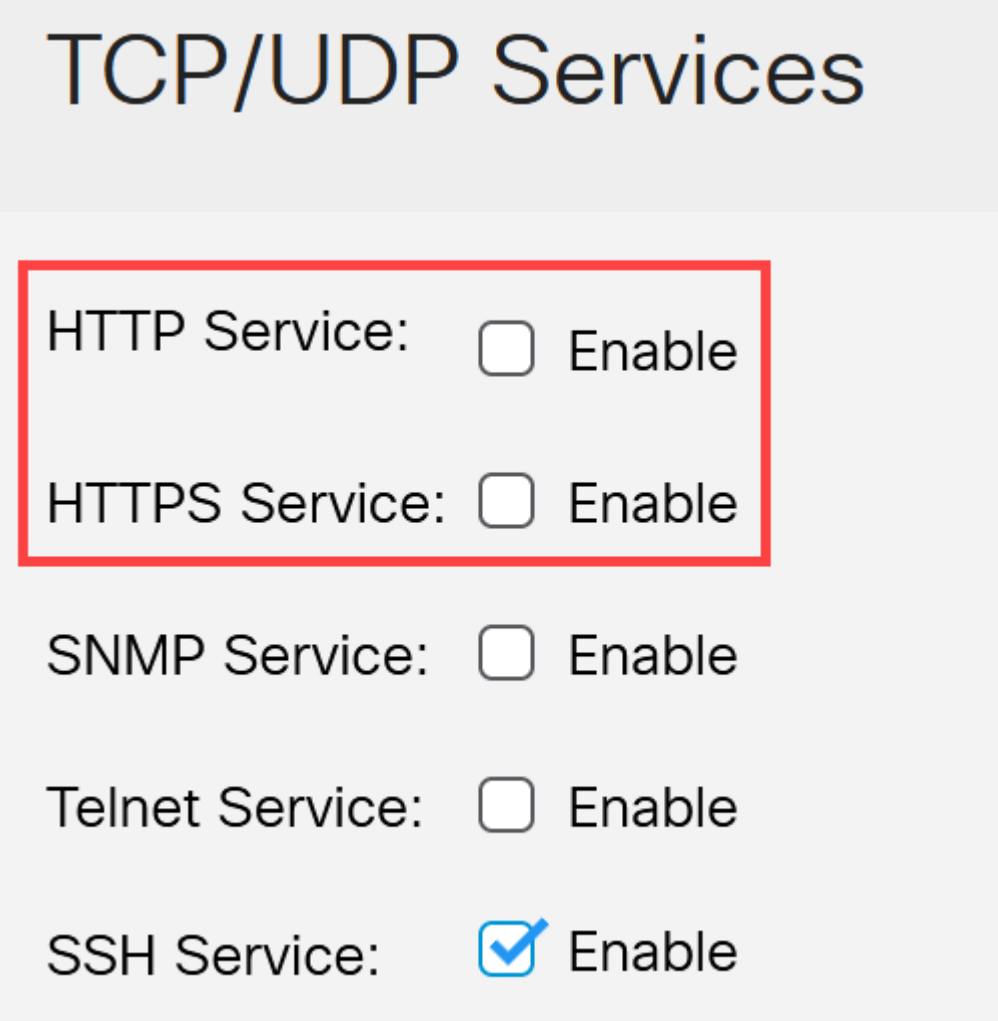

### **Note:**

Se è necessario l'accesso remoto alla riga di comando, verificare che la casella accanto a *SSH Service* sia selezionata.

**Passaggio 4**

Fare clic su **Apply** (Applica).

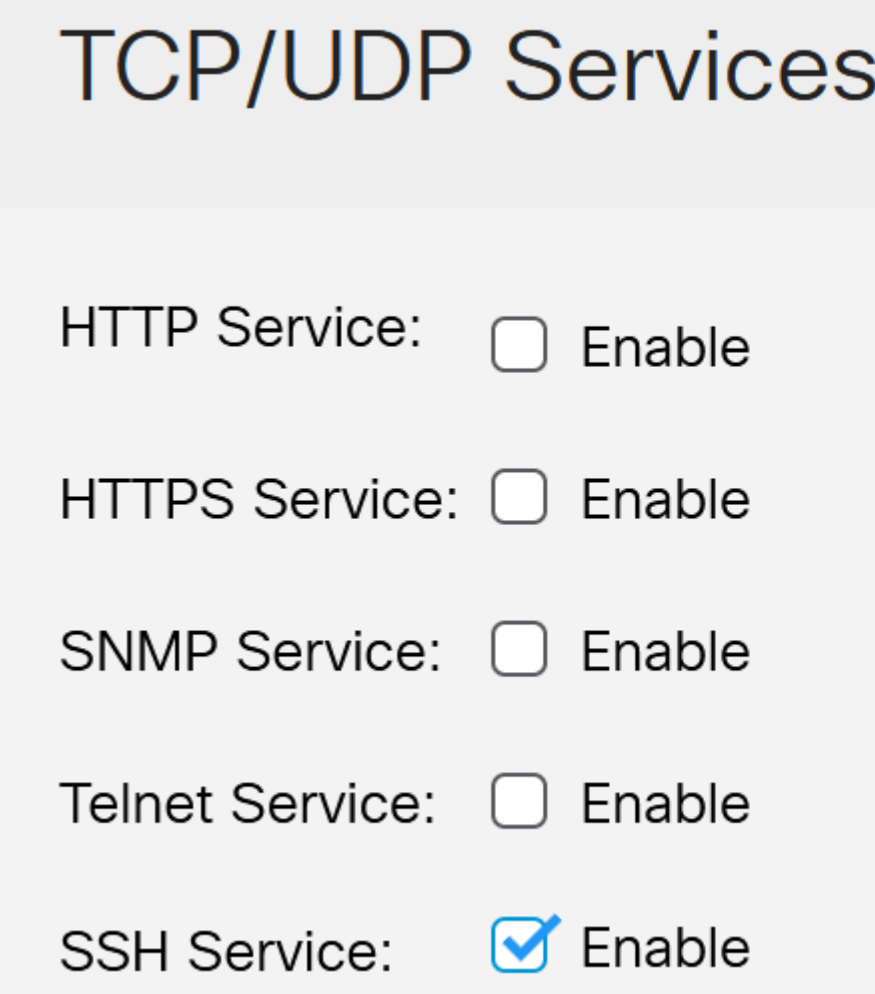

Il browser Web non sarà più in grado di accedere all'interfaccia utente Web e per un'ulteriore configurazione, sarà necessario usare la CLI tramite SSH o la porta della console (se lo switch ne possiede una).

#### **Passaggio 5**

Per salvare la configurazione, immettere il comando seguente utilizzando CLI.

write

#### **Passaggio 6**

Premere **Y** per confermare.

# **Disabilitazione di HTTP/HTTPS tramite CLI**

#### **Passaggio 1**

Se l'accesso remoto alla riga di comando è necessario e non è già stato abilitato, abilitare il servizio SSH immettendo:

ip ssh server

#### **Passaggio 2**

Utilizzare i comandi seguenti per disabilitare i servizi HTTP e HTTPS.

no ip http server

Sovrascrivi file [startup-config].... (S/N) [N] ?**Y**

no ip http secure-server

#### **Passaggio 3**

Per salvare la configurazione, immettere:

 $write$ 

# **Conclusioni**

A questo punto, è possibile conoscere la procedura per disabilitare HTTP/HTTPS sullo switch utilizzando l'interfaccia utente e la CLI del Web.

### Informazioni su questa traduzione

Cisco ha tradotto questo documento utilizzando una combinazione di tecnologie automatiche e umane per offrire ai nostri utenti in tutto il mondo contenuti di supporto nella propria lingua. Si noti che anche la migliore traduzione automatica non sarà mai accurata come quella fornita da un traduttore professionista. Cisco Systems, Inc. non si assume alcuna responsabilità per l'accuratezza di queste traduzioni e consiglia di consultare sempre il documento originale in inglese (disponibile al link fornito).